## ドライブを利用する

Google のオンラインストレージサービス「Google ドライブ」に ファイルを保存したり、共有したりすることができます。

ファイルを保存/共有する

 $\boxed{1}$ 

ホーム画面で (a (Google) → 4 (ドライブ)

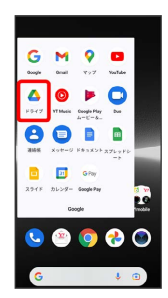

※3 ドライブ画面が表示されます。

・確認画面が表示されたときは、画面の指示に従って操作してくだ さい。

■ 利用方法を確認する

ドライブ画面で 三 → ヘルプとフィードバック